## **Scanning Tips**

- ∣ Use 200dpi for scanning documents.
- ∣ Set image type to black and white bitmap, text (image only), or line art.
- ∣ Do not use OCR or Textbridge, these options scan the document for altering or word processing. For filing purposes, we need only an image of the document
- Use black ink if possible. Blue ink and pencil do not scan well. If necessary, make a copy of the document before scanning it, and darken with the copy machine settings.
- ∣ For large documents, where only the last page has a signature, consider converting the document to pdf in your wordprocessor and only scanning the signature page. Use Adobe Acrobat Writer to combine the two pdf files.
- ∣ Request depositions on floppy disk and convert them to pdf using a word processor.
- ∣ Use Adobe Acrobat Writer software on the scanning computer to simplify the scanning process. Scan documents directly into Adobe by clicking **File**...**Import**...**Scan** on the menu bar. (Note: you can still use pdfFactory on other computers to convert word processed documents)
- ∣ Check the size of a scanned document before uploading it to CM/ECF. The size limit is 2MB per document. To check the file size, locate the file in Windows Explorer, right click on the file and choose Properties.
- ∣ Estimated number of pages in a 2MB scanned document

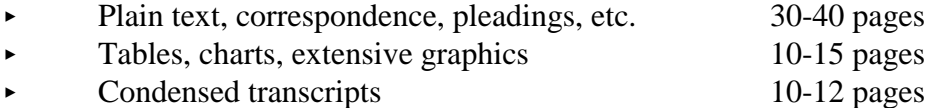

If a scanned document is larger than 2MB, use Adobe Acrobat Writer to extract pages from the document to a separate file. Or use pdfFactory to print the pages to two separate files. This prevents re-scanning the document.